# **Configure Power Options**

### **Introduction**

Windows provides the following plans to help you manage your computer's power:

- **Balanced** This plan offers full performance when it is needed. It saves power during periods of inactivity. This is the best power plan for most people.
- **Power Saver** With this plan, power is saved by reducing system performance and screen brightness. This plan can help laptop users get the most from a single battery charge.
- **High Performance** To maximize screen brightness and increase the computer's performance in some circumstances use this plan. This plan uses a lot more energy and will reduce the amount of time that a laptop battery lasts between charges.

These power plans define how the computer uses power. All of the plans determine how long the computer will remain idle before the display is turned off and the computer is placed in Sleep mode. When working on a portable computer that is running on battery power, the Power Saver plan will increase the length of time the battery charge lasts. The default settings are defined in the following table.

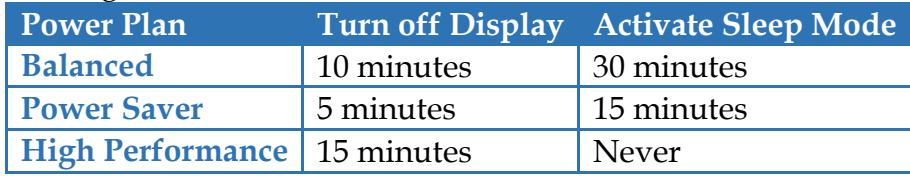

If the built-in Power Saver plans don't meet your needs, a custom Power Plan can be created.

#### **Access Power Options**

In the **Search** box to the right of the **Start Button** input **Control Panel**.

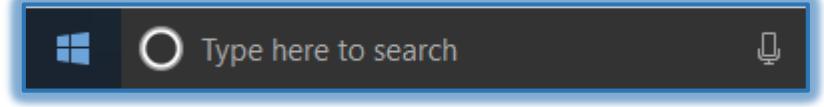

Click the **Control Panel** link at the top of the **Start Menu**.

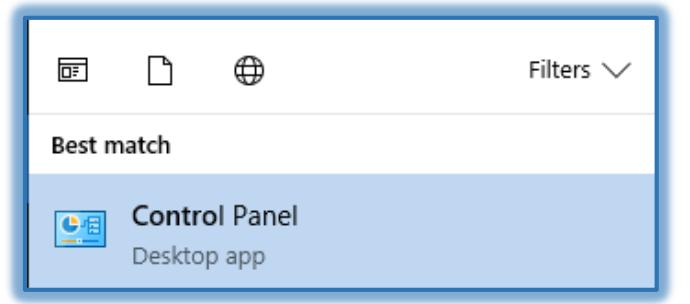

#### **Choose What Power Button Does**

- Click the **Hardware and Sound** link.
- **The Hardware and Sound** window will display.
- Click the **Power Options** link.
- The **Power Options** window will display.

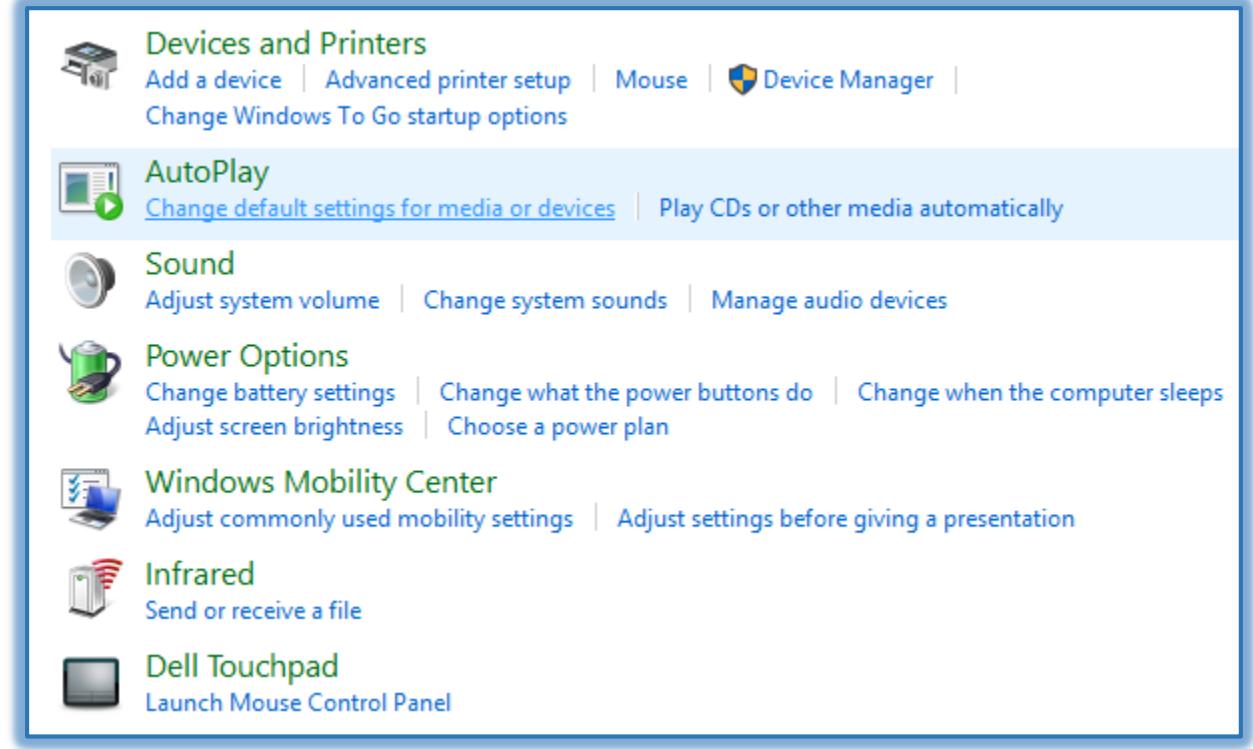

#### Click **Choose What the Power Button Does**.

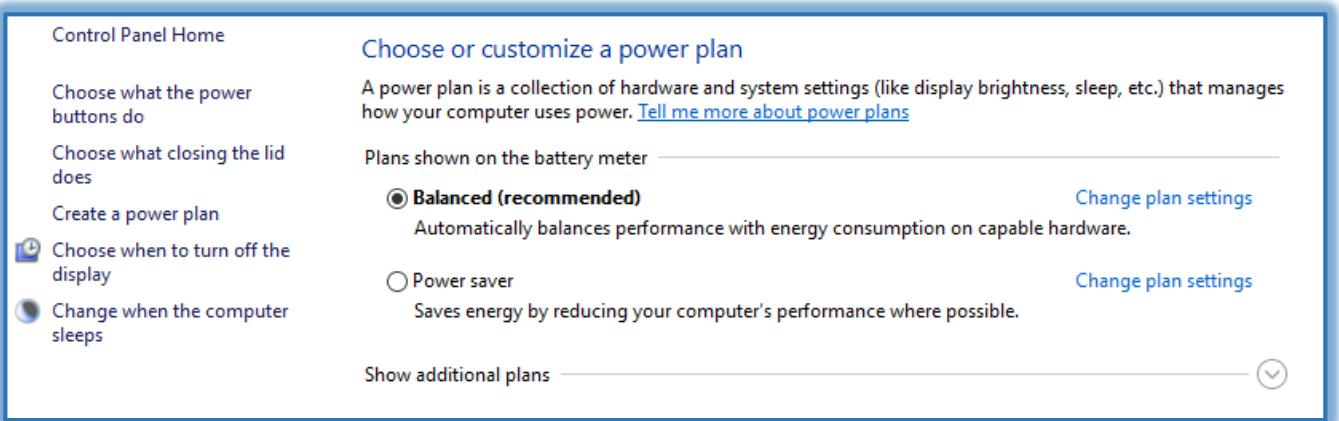

- **The Define Power Buttons** window will display (see illustration on next page).
- Under **Power and Sleep Buttons and Lid Settings**, select how power should work when on battery or when the computer is plugged in for the following options.
	- When I press the power button.
	- When I press the sleep button.
	- When I close the lid.
- <sup>+</sup> Click the **Change settings that are currently unavailable**, to activate the options under **Shutdown Settings**.
- When all the changes have been made, click the **Save Changes** button.

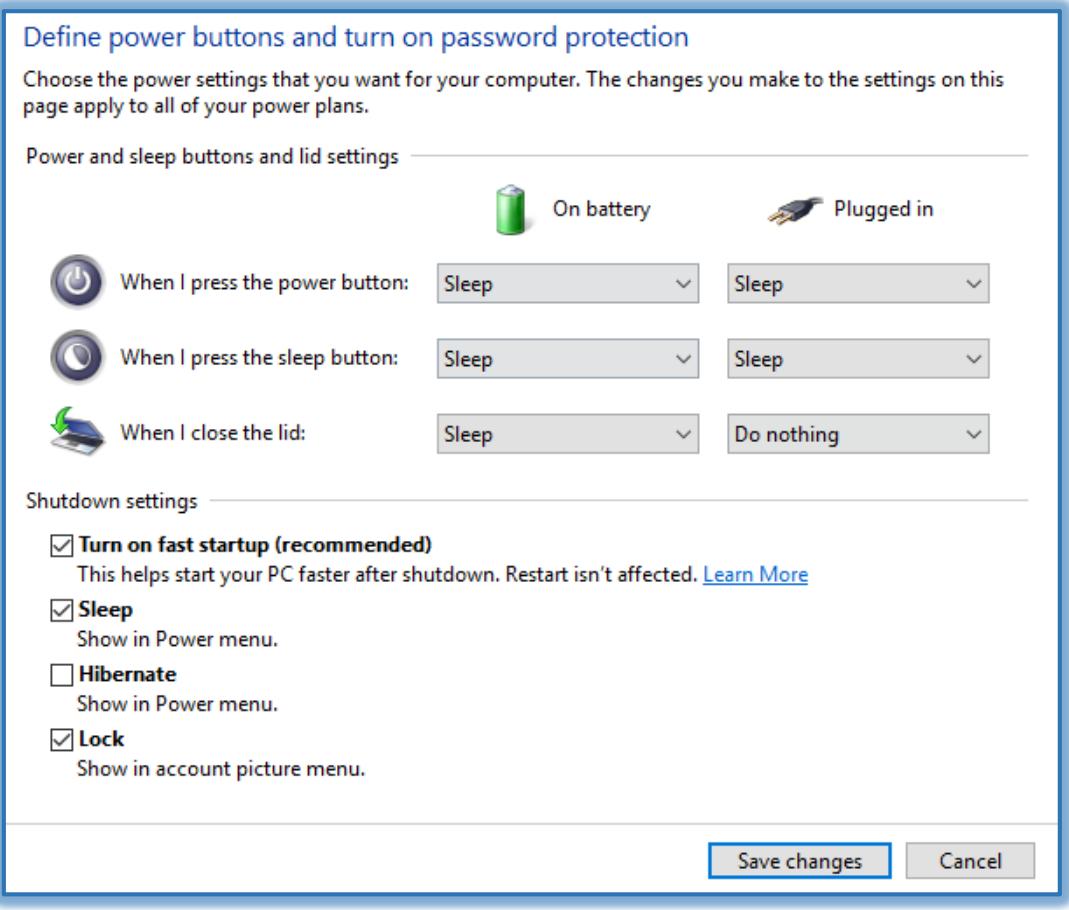

## **Create a Power Plan**

- In the left frame of this window, click the **Create a Power Plan** link.
- The **Create a Power Plan** window will display.

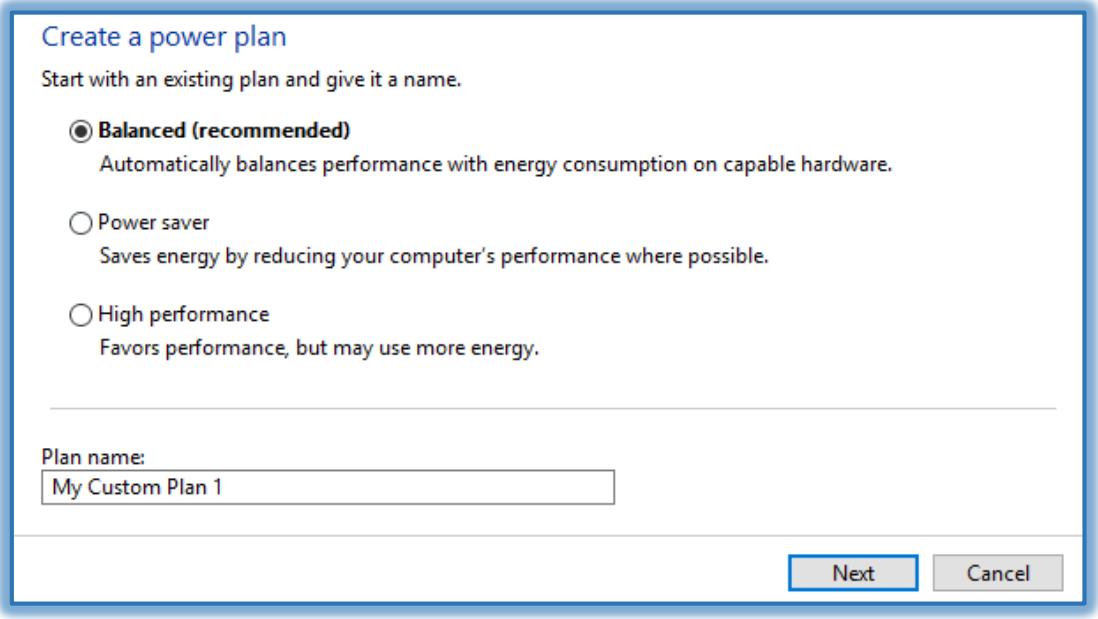

- $\mathbf{\hat{F}}$  In this window, click one of the plans.
- Click the **Next** button.

The **Change Settings for the Plan** window will display.

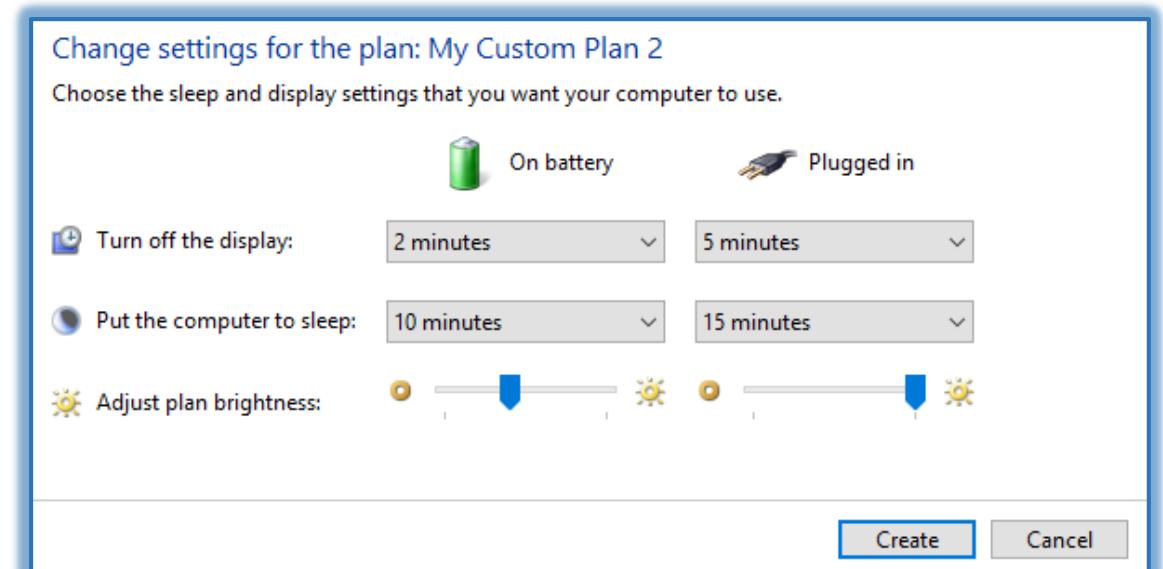

- Select the **Sleep and Display Settings** for your computer.
- Click the **Create** button.
- The **Choose or Customie a Power Plan** window will display.

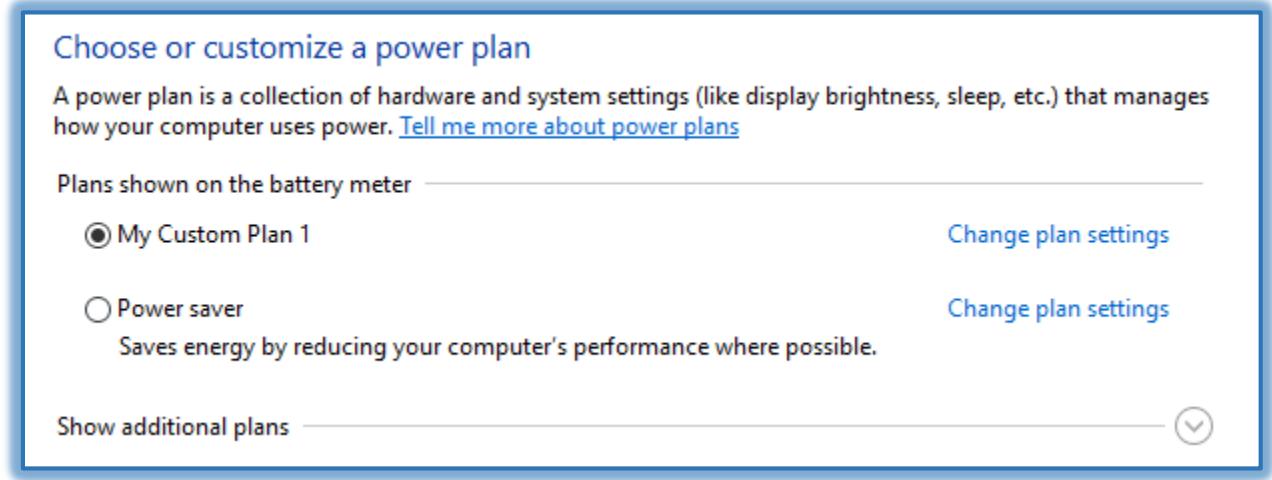

- **B** Select the plan that is to be used.
- Click the **Change Plan Settings** link to make changes to the plan.